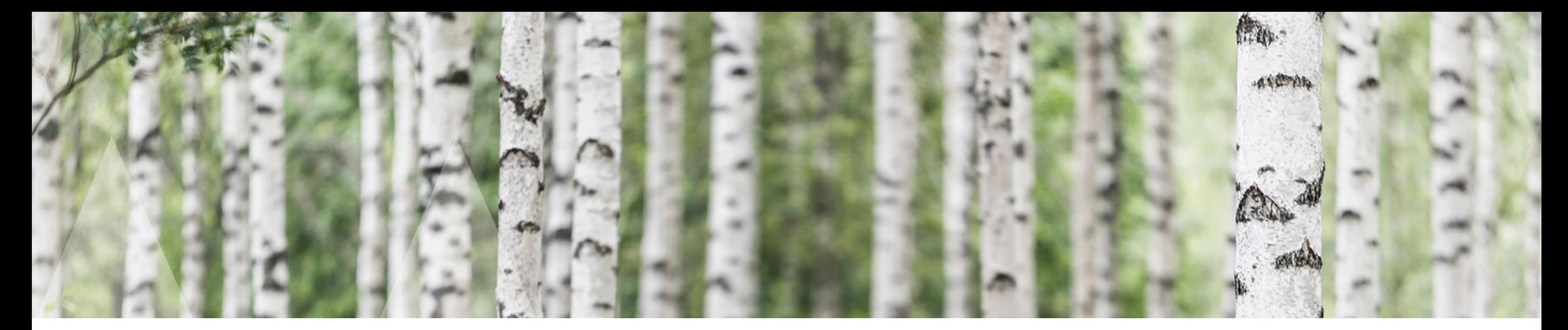

## Så funkar ett Teamsmöte Inför sbo-årsmöten 2021

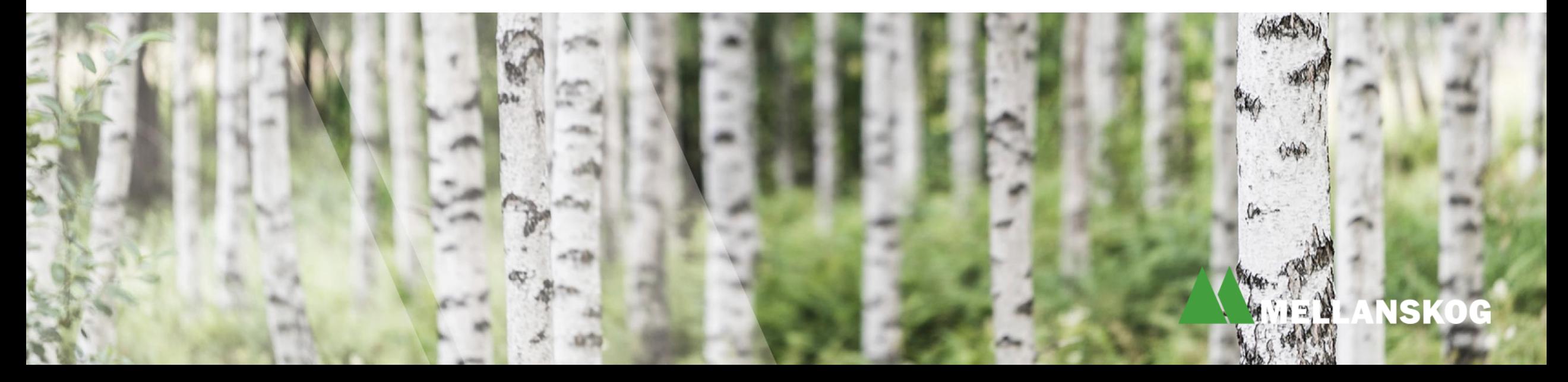

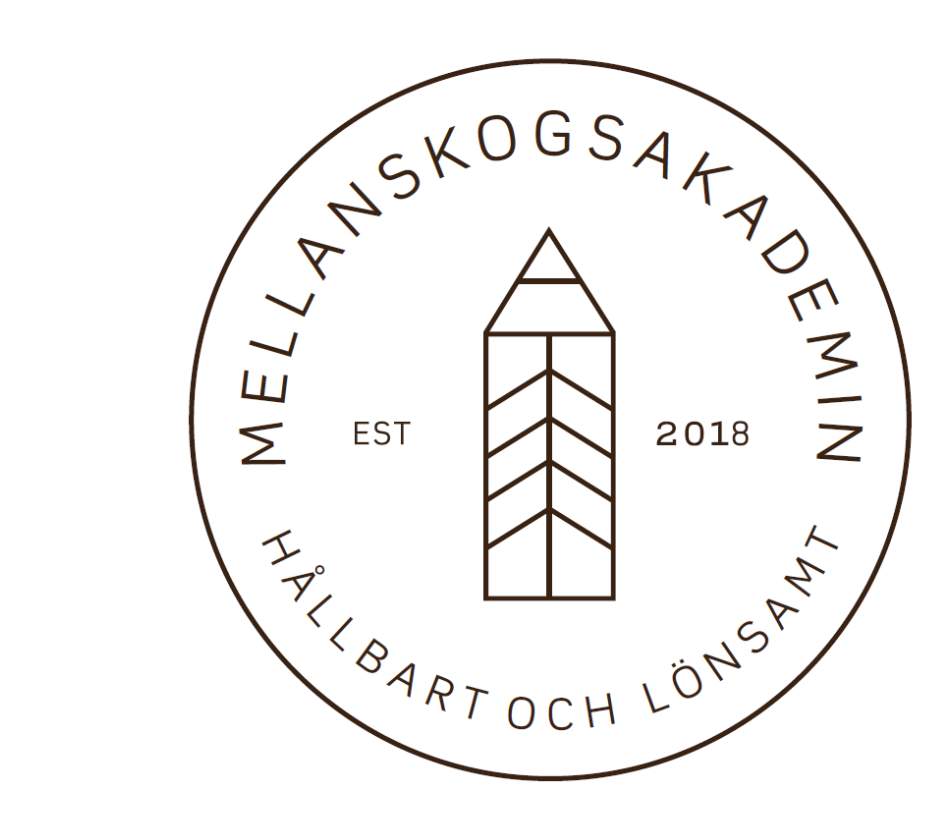

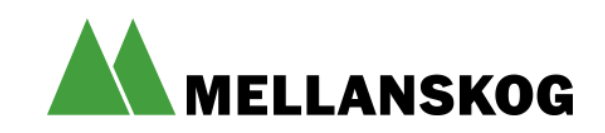

### Välkommen!

På de kommande sidorna finns kort information om hur Teams fungerar.

Muttell attended to the there are

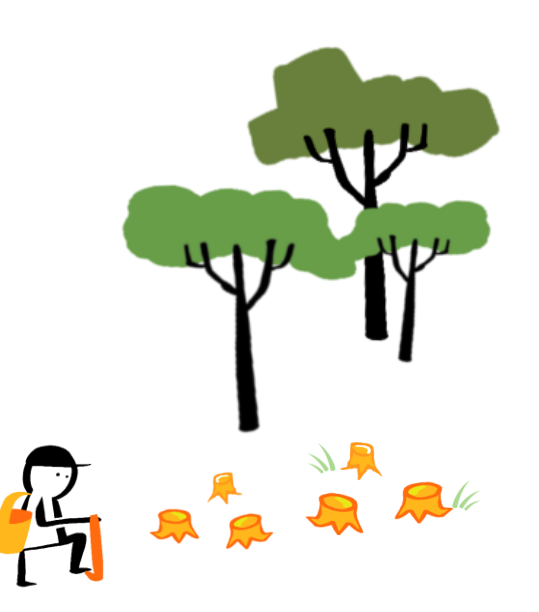

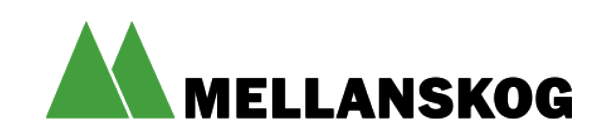

## **Såhär startar du ett Teams möte**

- •Alla som anmält sig till ett årsmöte kommer några dagar innan mötet att få en inbjudan i sin e-post.
- •E-posten innehåller en ruta med anslutningsmöjligheter som ser ut såhär (obs! det här är ett exempel):

Microsoft Teams-möte

Anslut på din dator eller mobilapp Klicka här för att delta i mötet.

#### Eller ring in (endast ljud)

+46 8 505 218 37,,483278950# Sweden, Stockholm

Telefonkonferens-ID: 483 278 950# Hitta ett lokalt nummer | Återställ PIN-kod

Läs mer | Mötesalternativ

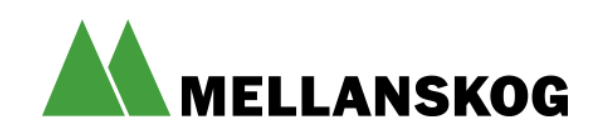

## **Anslut via dator eller smarttelefon**

För att ansluta via dator eller smart telefon klicka i e-postinbjudan enligt ordningen på denna sida. Du kan ansluta via Teams-appen om din dator har en sådan eller välja det enklaste alternativet som är enligt bild 2, välj *Fortsätt i den här webbläsaren (Fungerar enbart med Google Chrome eller Microsoft Edge)*.

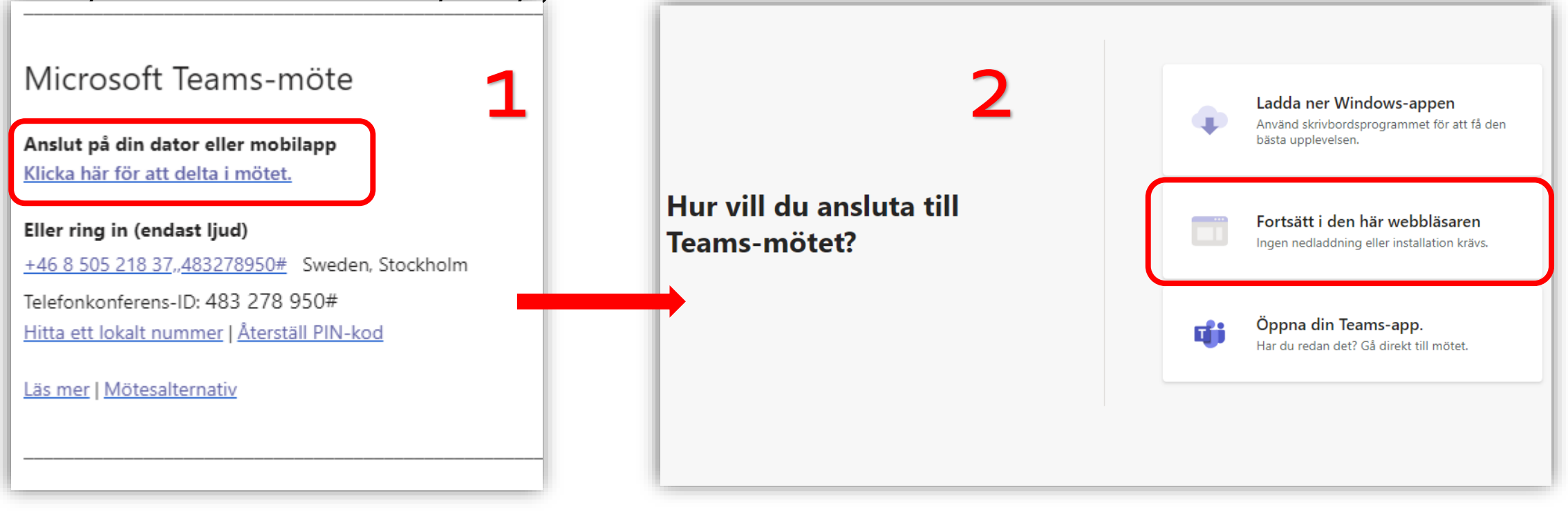

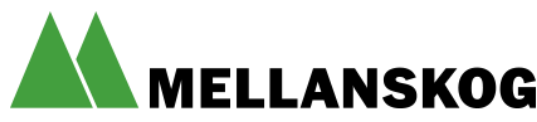

## **Anslut via telefon**

**Det går att ansluta via telefon genom att använda telefonnumret som finns i e-postinbjudan, lägg märke till att det enbart blir ljud med det här alternativet.**

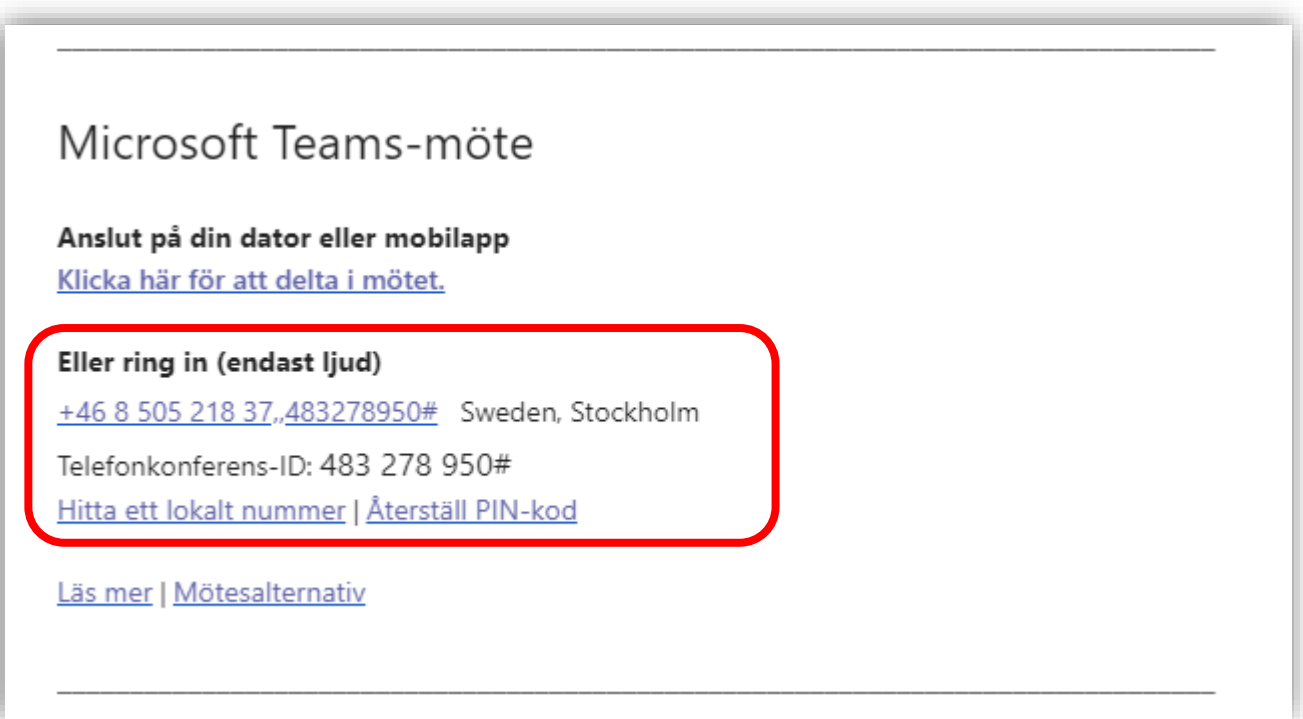

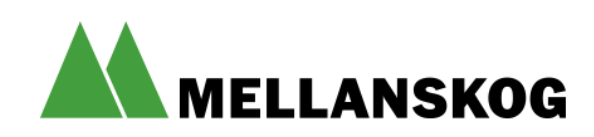

## **Ansluten till mötet**

- •När du är ansluten via smarttelefon eller dator kommer det att se ut enligt efterföljande bilder
- •När du ringer in till mötet kommer du enbart höra och inte se någon bild

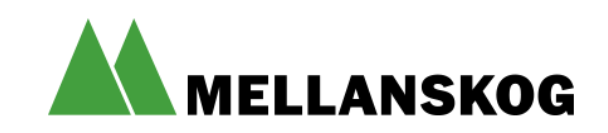

**Gi** (1) Möte | Microsoft Teams

:

 $\begin{array}{c} \hline \mathbf{q} \\ \hline \mathbf{A} \end{array}$ 

 $\begin{array}{c} \hline \blacksquare \\ \rule{0pt}{12.5mm} \square_{\text{LRT}} \end{array}$ 

 $\frac{1}{\sqrt{2}}$ 

曲

 $\epsilon$ 

4

畛

I din webbläsare

ODUtODc1My00MjM5LWlzZDltZDkyNDq3NmM3MzBk@thread.v2

Ō

**Microsoft Teams** 

Skogsägarna Mellanskog Ekonomisk Före... v

# Snabbguide funktioner i Teams

 $4.50K$ 

**Begär ordet i chatten Räck upp handen deltar i mötet** 

**Se vilka som** 

**Kamera på/av Mikrofon på/av**

□

 $\odot$ 

 $\boxplus$ 

Jenny Pamesten \*\*\*

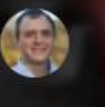

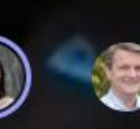

ස්

 $\bullet$ 

 $\Box$ 

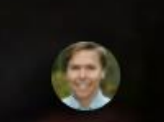

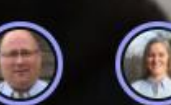

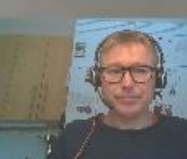

嗅

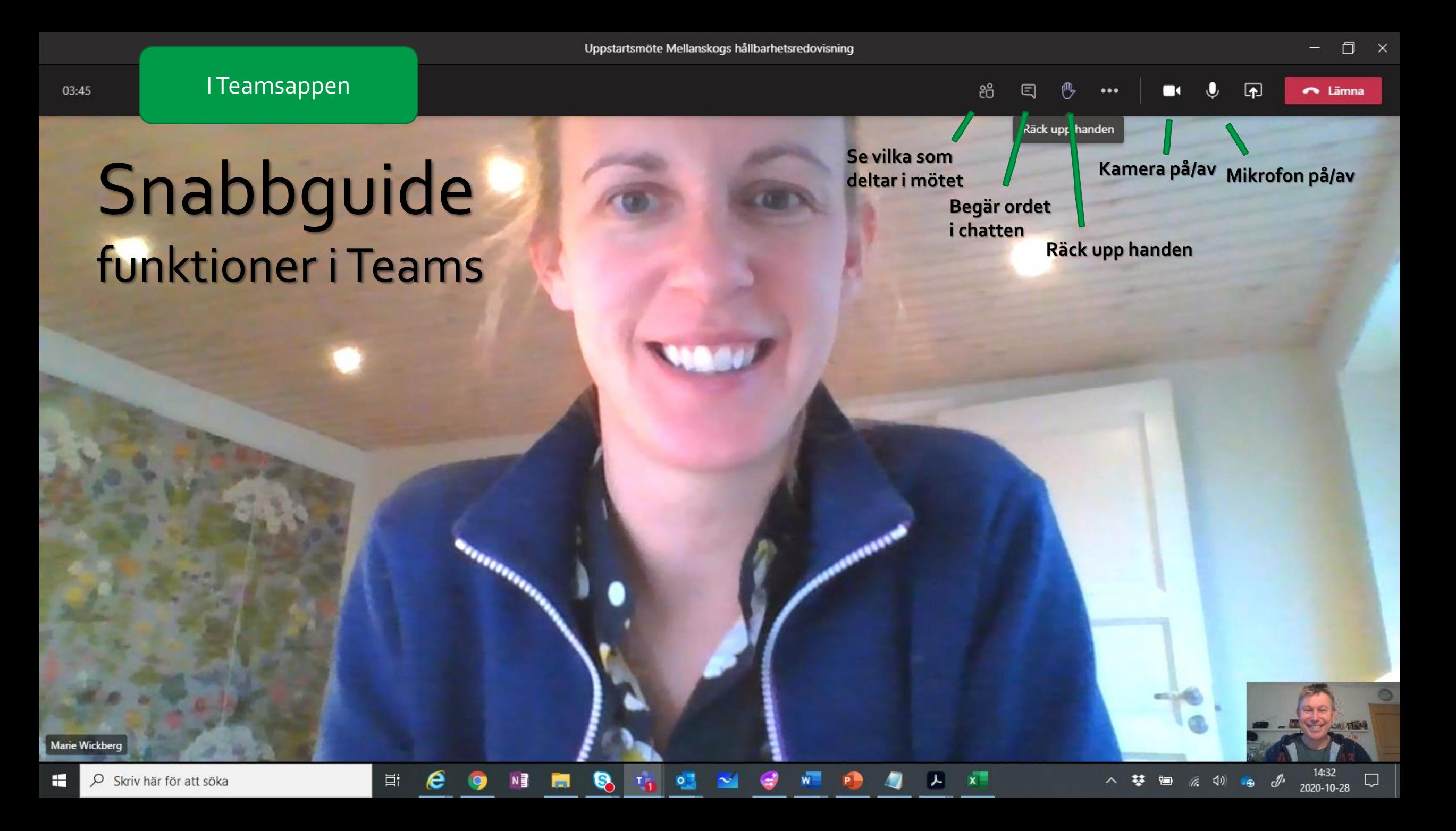

## **Välkommen till årsmötet**

Mötet börjar kl. 18.00 Du har möjlighet att ansluta från kl. 17.30

- Ha din mikrofon av när du inte talar
- Begär ordet genom att skriva i chatten eller räck upp handen
- Kom ihåg att slå på din mikrofon när du får ordet från ordföranden  $\downarrow$

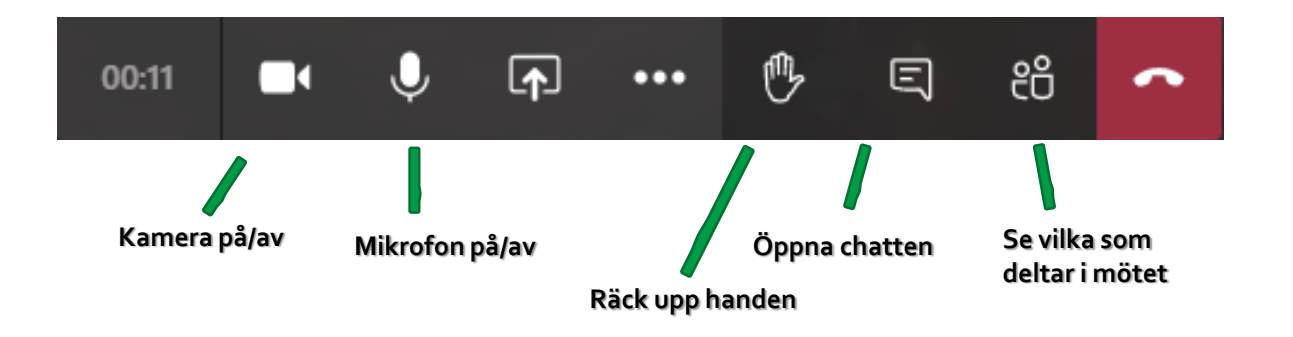

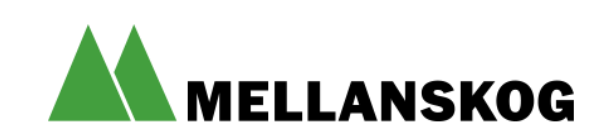

## **Använd möteschatten**

I möteschatten kan du skriva frågor eller ditt namn för att begära ordet.

För att meddelandet ska bli synligt för alla måste du avsluta med att trycka på den lilla pilen i nedre hörnet

#### Möteschatt

Jenny Parnesten anslöt till möte.

till Mellanskogs testmöte.

Jenny Parnesten har bytt namn på mötet

塵

D

 $\times$ 

### Möteschatt

曲 Jenny Parnesten anslöt till möte.

Skriv ett nytt meddelande

GIF

☞ …

 $\triangleright$ 

D Jenny Parnesten har bytt namn på mötet till Mellanskogs testmöte.

> $08:24$ Här kan du skriva din fråga eller ditt namn för att begära ordet

 $\times$ 

När du har publicerat din kommentar genom att trycka på pilen, ser det ut såhär.

Här kan du skriva din fråga eller ditt namn för att begära ordet

> $GIF$ 다 ⊙  $\cdots$

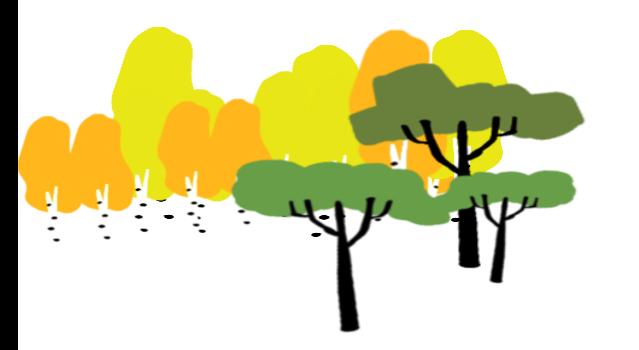

### Uppkopplingsproblem

**Plan A:** Lämna mötet, koppla upp igen

**Plan B:** Ring in till mötet med telefon (endast ljud), du hittar korrekt nummer i din inbjudan tex: 08-505 218 37, Konferens-ID: 796 527 107 #

Ring 010-482 80 70 om du behöver hjälp

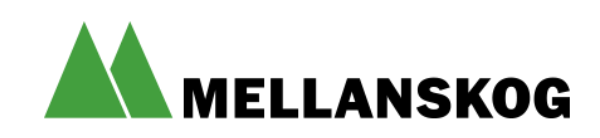

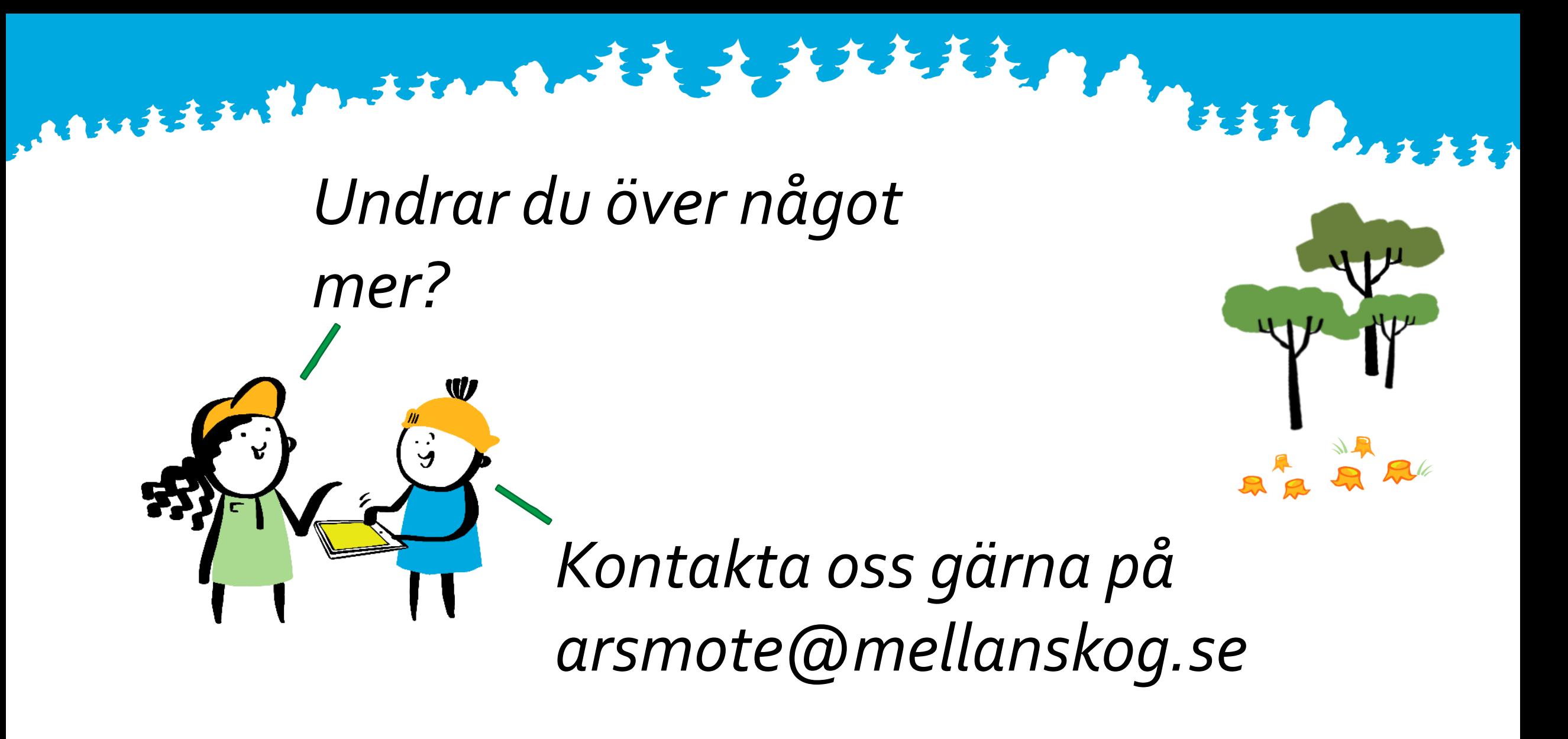

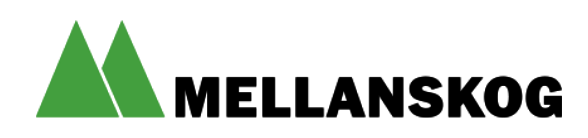

# **Tillsammans för starkare skogsägare och rikare skogar**

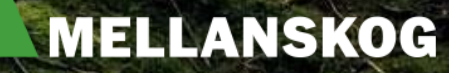